# **INSTALLATION AF DIN ROUTER**

Kom nemt i gang med din nye wifi6-router

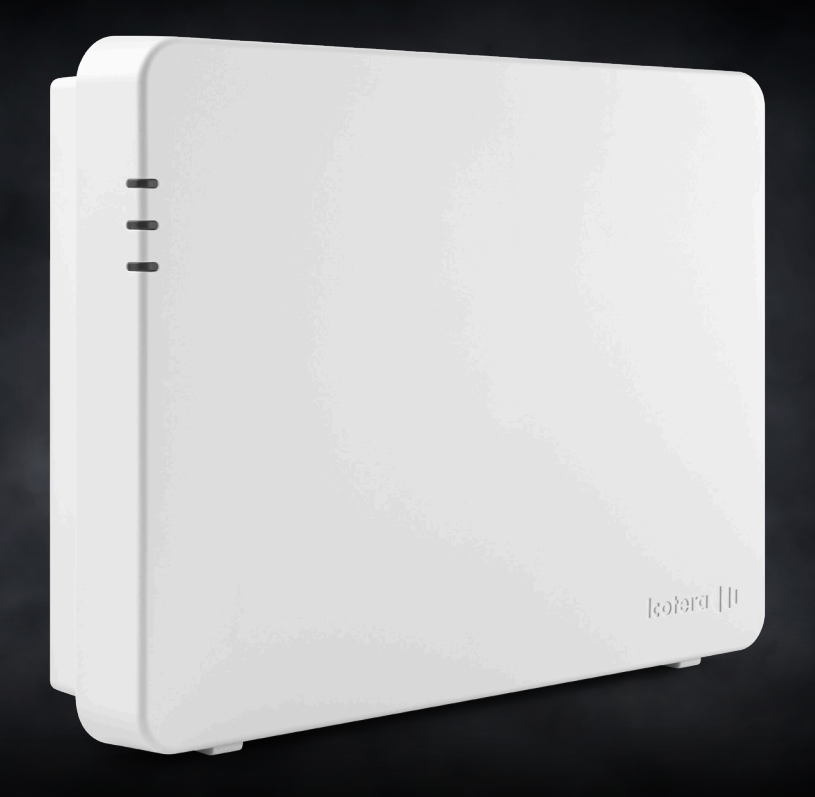

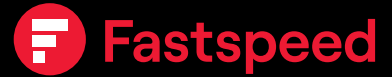

### **Indhold i routerpakken**

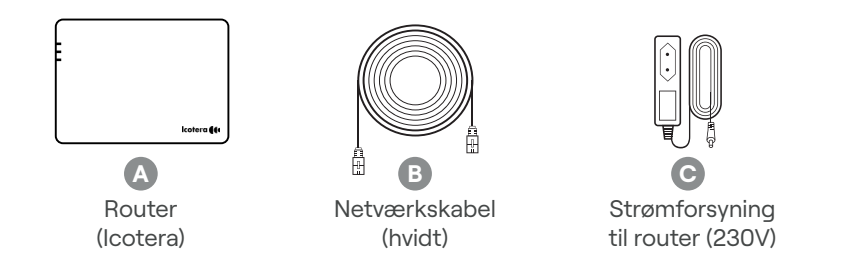

### **Tilslut din router**

Tilslut din router med netværkskablet i den **røde "WAN" port** og efterfølgende i din mediekonverter i **port 1.** Har du allerede en aktiv forbindelse, skal du i stedet indsætte kablet i port 2 på mediekonverteren (bliver din forbindelse leveret via Norlys fiber, står der i din ordrebekræftelse, hvilken port du skal anvende). **1**

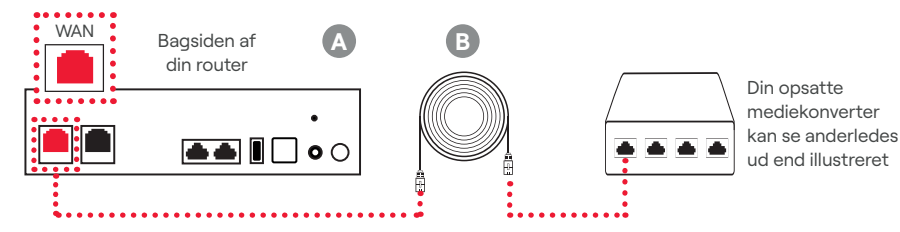

**Bemærk:** Har du **ikke** en mediekonverter installeret i husstanden, har du modtaget en kasse med denne. Installationsguiden er vedlagt i routerkassen.

**2**

Tilslut strømforsyningen til routeren i indgangen **"POWER"** og efterfølgende til en stikkontakt. Tryk på **"ON/OFF"-knappen** på din router.

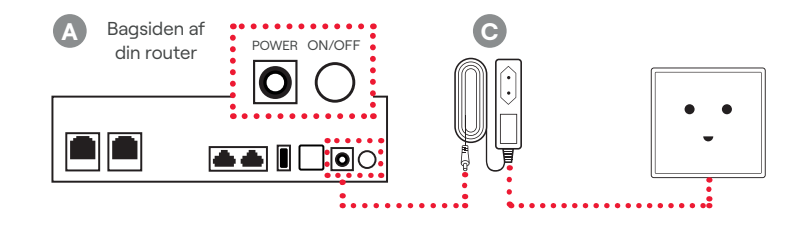

## **3**

**4**

Når routeren er tændt, vil den blinke gult i den øverste lampe på forsiden af routeren. Når routeren er klar, vil den lyse konstant grønt i den øverste og nederste lampe.

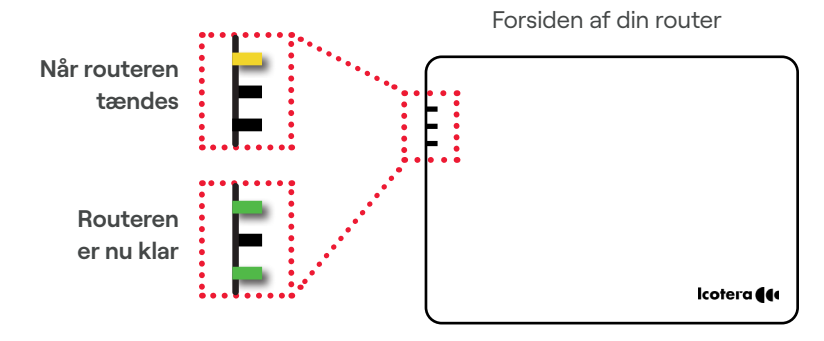

### **Opret forbindelse og tilkobl wifi**

For at oprette wifi-forbindelse på dine forskellige enheder (PC, mobil, tablet, spillekonsol osv.), skal du oprette forbindelse til routeren med dine enheder. Når du tilkobler, skal du bruge **netværksnavnet ("Wi-Fi SSID") samt adgangskoden ("Password"), som står på bagsiden af din router.** 

**HUSK:** Der er forskel på STORE og små bogstaver.

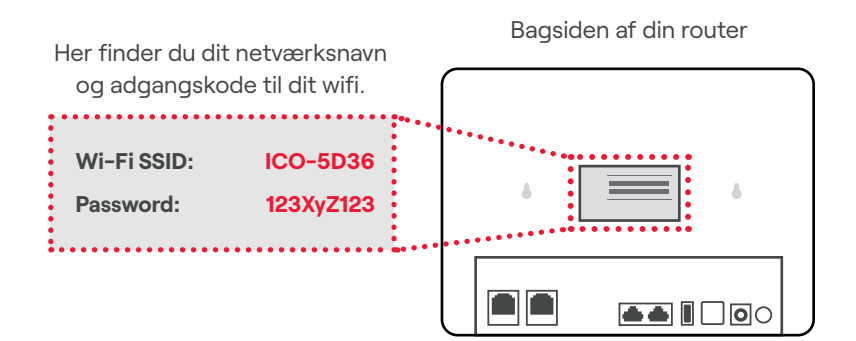

### **Wifi-forbindelse til computer/PC mv.**

Ønsker du at oprette wifi-forbindelse til din computer/PC, skal du klikke på wifi-symbolet i nederste højre bjælke og derefter vælge netværk og indtaste din kode. Hvis symbolet ikke er i din bjælke, skal du åbne '**Indstillinger**', vælge '**Netværk og Internet**' og derefter '**Wifi**', hvorefter du vælger netværk og indtaster din kode. **5A**

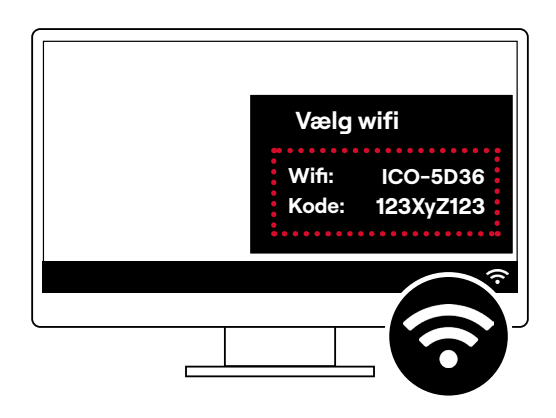

### **Wifi-forbindelse på mobil og tablet**

Opret wifi-forbindelse på din mobil/tablet ved først at åbne '**Indstillinger**' og herefter '**Wifi**'. Derefter vælger du netværk og indtaster din kode. **5B**

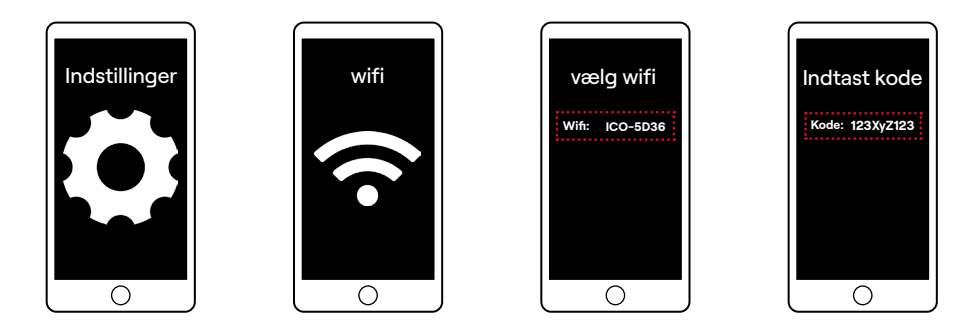

#### **Sådan opnår du bedste wifi-dækning**

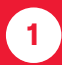

Du skal sikre dig, at din enhed (PC, mobil, tablet osv.) kan trække den høje hastighed, som Fastspeed giver (mange ældre enheder kan desværre ikke).

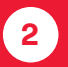

Placér din router centralt i hjemmet og gerne så højt som muligt, da du dermed får den bedste rækkevidde.

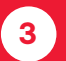

Giv din router plads og undgå placering i skabe og bag større møbler. Beton og tykke vægge/døre vil også dæmpe wifi-signalet.

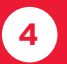

Undgå gerne placering nær andre elektroniske apparater, såsom telefoner, computere og mikrobølgeovne.

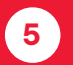

Undgå varmekilder, stil aldrig din router tæt på din radiator. Routeren præsterer dårligere, hvis den står et varmt sted.

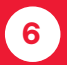

Anvend 2.4 GHz frekvensbåndet, hvis du ønsker bredest mulige dækning og 5 GHz, hvis du vil have højest mulige hastighed. Du ændrer dette på mit.fastspeed.dk (du har dine login-oplysninger i din ordrebekræftelse).

#### **Har du brug for hjælp ?**

Hvis du har brug for hjælp med din installation, kan du kontakte os på nedenstående kontaktoplysninger. Vi står klar til at hjælpe dig.

Web & chat: www.fastspeed.dk

Mail: kundeservice@fastspeed.dk

Telefon: 89 87 37 00

### **Få det bedste indhold og spar penge med TV fra**

Vælg mellem 4 af de førende TV-pakker fra Allente inkl. Viaplay Film & Serier og spar masser af penge som bredbånds-kunde hos Fastspeed!

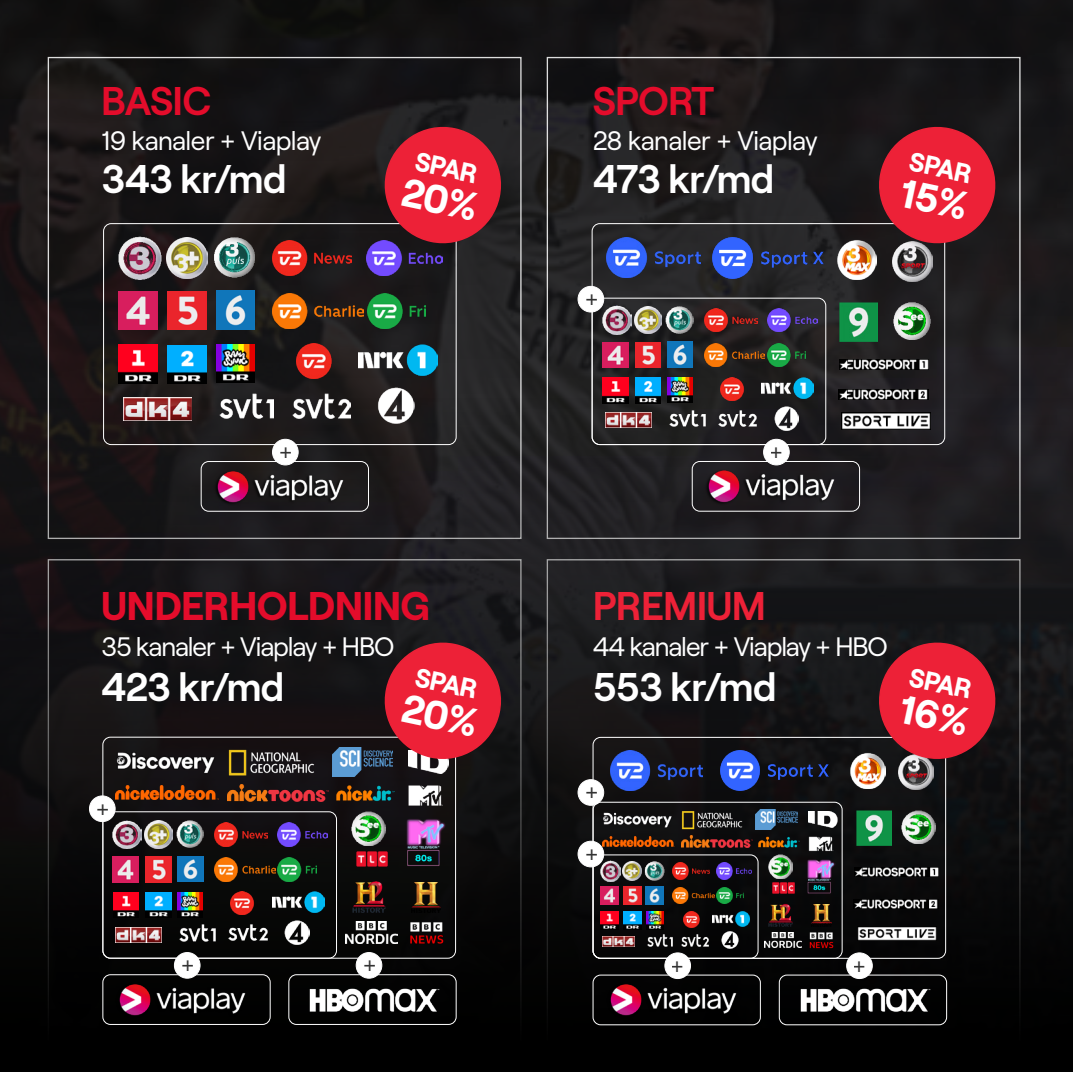

#### **Bestil på fastspeed.dk eller ring på 89 87 37 00**

Rabatten opnås kun som Fastspeed-kunde. Min. 6 mdr.: Basic: 2.058 kr, Sport (Stream Basic + Sport): 2.838 kr, Underholdning (Stream Flex 2): 2.538 kr, Premium (Stream Flex 2 + Sport): 3.318 kr.